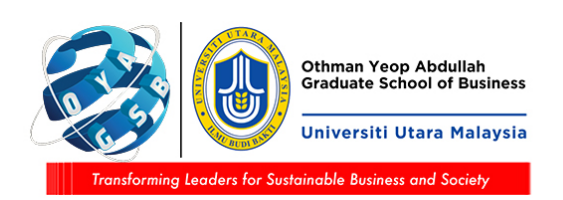

## **Skrin Pelajar (Portal Pelajar)**

1) Portal pelajar - tab Academic > Research > Intent to Submit Thesis Checklist:

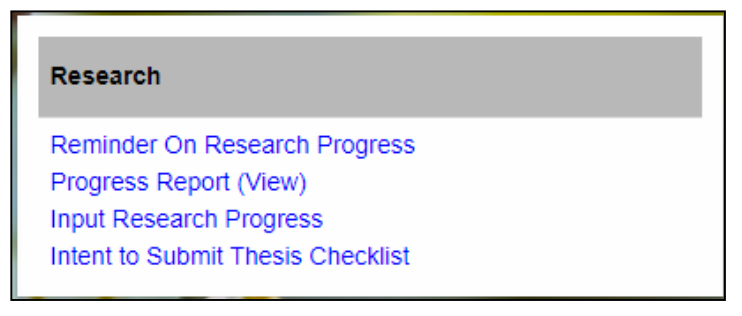

2) Menu ini hanya untuk pelajar mod penyelidikan dan *mix-mode*. Jika pelajar kerja kursus klik menu tersebut, skrin mesej berikut akan dipaparkan:

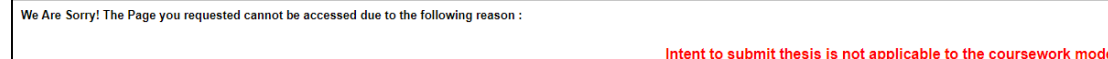

3) Pelajar mod penyelidikan dan *mix-mode* akan dapat seperti skrin di bawah

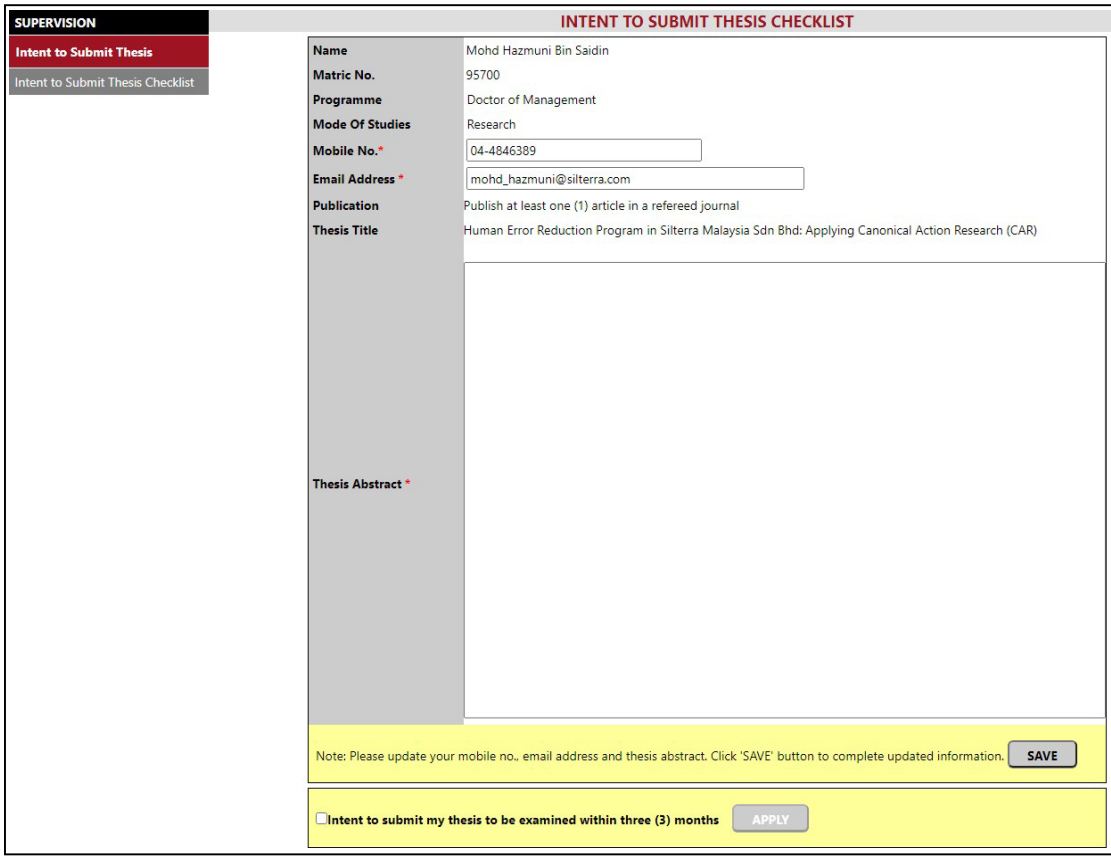

4) Sekiranya program pelajar tidak terikat dengan penerbitan untuk syarat layak hantar tesis, di bahagian Publication akan dipaparkan mesej:

**Publication** The programme is not bound to the publication requirements

5) Sekiranya program pelajar terikat dengan penerbitan untuk submit tesis tetapi pelajar belum lengkap penerbitan, di bahagian Publication akan dipaparkan mesej: "Not eligible to apply for Intent to Submit Thesis as publication requirements yet to be completed"

Pelajar tidak dibenarkan untuk mohon ITS.

6) Bagi yang layak ITS, *optional* kemaskini Mobile No. dan Email Address tapi wajib isi Thesis Abstract. Jika pelajar tidak isi, mesej berikut akan dipaparkan:

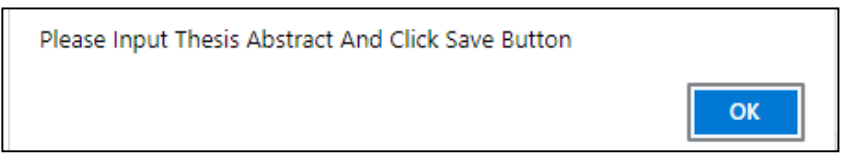

7) Klik butang SAVE untuk menyimpan semua maklumat yang dimasukkan.

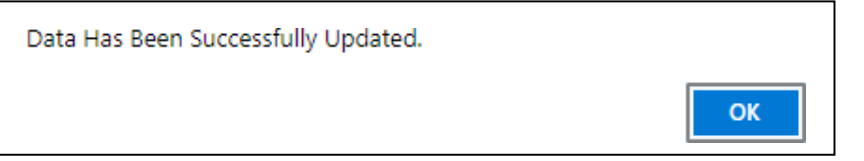

8) Untuk hantar ITS, pelajar tandakan pada kotak perakuan dan klik butang Apply:

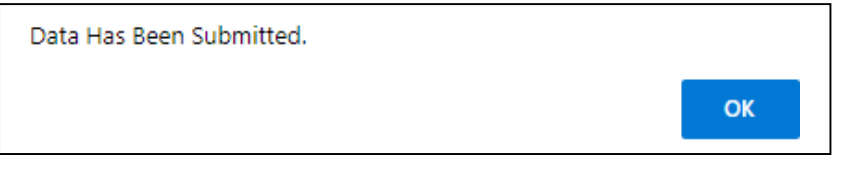

Selepas pelajar berjaya hantar ITS, kotak perakuan dan klik butang Apply adalah *disable* (tidak boleh ditanda/diklik).

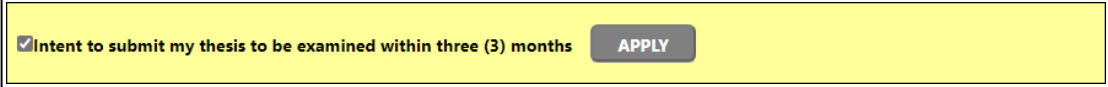

Satu emel makluman dihantar kepada penyelia:

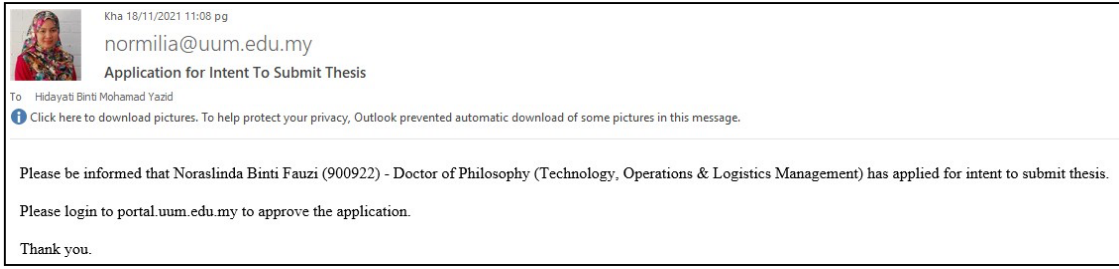

9) Sekiranya pelajar klik menu ITS Checklist tetapi status ITS telah dihantar, skrin mesej berikut dipaparkan:

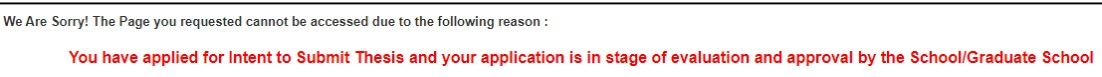